#### **BO TÀI CHÍNH** TÔNG CỰC HẢI QUAN

CONG HOÀ XÃ HỌI CHỦ NGHĨA VIỆT NAM Độc lập - Tự do - Hạnh phúc

Số: 78 /TCHQ-GSQL

V/v hướng dẫn kiểm tra C/O mẫu D điện tử thông qua cơ chế một cua ASEAN

Hà Nội, ngày 05 tháng 01 năm 2018

Kính gửi: Cục Hải quan các tỉnh, thành phố.

Căn cứ quy định tại Thông tư số 22/2016/TT-BCT ngày 3/10/2016 của Bộ Công Thương, trên cơ sở xác nhận của 05 nước ASEAN (Indonesia, Malaysia, Singapore, Thái Lan và Việt Nam) tham gia triển khai C/O điện từ thông qua cơ chế một cửa ASEAN, Tổng cục Hải quan yêu cầu Cục Hải quan các tỉnh, thành phổ thực hiện tiếp nhận, kiểm tra C/O mẫu D điện tử được cấp kể từ ngày 01/01/2018 như sau:

## I. Hướng dẫn người khai hải quan khai C/O trên tờ khai:

Trường hợp người khai hải quan khai C/O mẫu D điện từ để được xem xét hưởng mức thuế suất ưu đãi đặc biệt, hướng dẫn người khai hải quan khai số tham chiếu C/O điên tử và ngày cấp trên tờ khai hải quan, cụ thể:

1. Đối với tờ khai hải quan điện tử:

1.1 Hướng dẫn người khai hải quan khai số tham chiếu và ngày cấp C/O điện tử tại chỉ tiêu 1.68-Phân ghi chú trên tờ khai hải quan theo cấu trúc sau:

### ##DDMMYYYYZZZZZZZZZZ##

Trong đó:

DDMMYYYY (8 ký tự): Là ngày cấp C/O (DD: Ngày; MM: Tháng; YYYY: Năm)

7777777777: Là Số tham chiếu C/O

Ví du: C/O số tham chiếu TH123456789 cấp ngày 02/01/2018 thì nhập như sau: ##02012018TH123456789##

Lưu ý: Trường hợp có nhiều C/O thì nhập thông tin liên tiếp của các C/O theo câu trúc sau:

### 

Ví dụ: có 2 C/O TH123456789 ngày cấp 02/01/2018 và C/O TH654321789 ngày cấp 03/01/2018 thì nhập như sau:

# ##02012018TH123456789####03012018TH654321789##

1.2. Trường hợp chưa có C/O tại thời điểm làm thủ tục hải quan và muốn bổ sung C/O sau thời điểm làm thủ tục hải quan, hướng dẫn người khai hải quan khai báo việc bổ sung C/O trên tờ khai hải quan tại thời điểm làm thủ tục hải quan tại chi tiêu 1.68-Phần ghi chú của tờ khai hải quan để được được áp dụng thuế suất ưu đãi đặc biệt khi khai báo bổ sung C/O.

Ví dụ: khai "Nộp bổ sung C/O" hoặc "Nợ C/O" trên Phần ghi chú.

Khi người khai hải quan khai bổ sung C/O, hướng dẫn người khai hải quan thực hiện nghiệp vụ AMA - khai bổ sung sau thông quan và khai thông tin C/O tại chỉ tiêu Phần ghi chú trên tờ khai AMA theo cấu trúc hướng dẫn tại mục 1.1 nêu trên.

2. Đối với tờ khai hải quan giấy:

2.1. Hướng dẫn người khai hải quan số tham chiếu và ngày cấp C/O tại chỉ tiêu 32 "Chúng từ đi kèm" theo cấu trúc hướng dẫn tại mục 1.1.

2.2 Trường hợp chưa có C/O tại thời điểm làm thủ tục hải quan và muốn bổ sung C/O sau thời điểm làm thủ tục hải quan, hướng dẫn người khai quan khai báo việc bổ sung C/O khai hải tại chỉ tiêu 32 "Chứng từ đi kèm" của tờ khai hải quan để được được áp dụng thuế suất ưu đãi đặc biệt khi khai báo bổ sung C/O.

Khi người khai hải quan khai bổ sung sau thông quan, hướng dẫn người khai hải quan khai báo số tham chiếu và ngày cấp C/O điện tử tại mục 4 văn bản đề nghị khai bổ sung theo Mẫu số 03/KBS/GSQL Phụ lục V ban hành kèm Thông tự số 38/2015/TT-BTC theo cấu trúc hướng dẫn tại mục 2.1 nêu trên.

II. Cách thức tiếp nhận và kiểm tra C/O của công chức hải quan:

1. Kiểm tra thông tin C/O khai trên tờ khai hải quan:

1.1. Trường hợp người khai hải quan khai C/O tại thời điểm làm thủ tục hải quan: công chức hải quan kiểm tra nội dung khai C/O trên tờ khai hải quan theo đúng hướng dẫn tại mục I.

- Trường hợp người khai hải quan không khai số tham chiếu C/O và ngày cấp C/O trên tờ khai hải quan nhưng khai áp dụng theo biểu thuế suất ưu đãi đặc biệt (B04) thì cơ quan hải quan hướng dẫn người khai hải quan khai bổ sung số tham chiếu, ngày cấp C/O trên tờ khai hải quan điện từ theo hướng dẫn tại mục I để được xem xét áp dụng thuế suất ưu đãi đặc biệt.

- Sau khi kiểm tra tính chính xác về nội dung khai báo C/O được hướng dẫn tại Mục I, công chức hải quan truy cập vào trang chủ "Hệ thống thông tin nghiệp vụ hải quan" để kiểm tra tính hợp lệ của C/O.

1.2. Trường hợp khai C/O sau thời điểm làm thủ tục hải quan trên tờ khai AMA:

- Kiểm tra nội dung khai về việc nộp bổ sung C/O trên tờ khai hải quan theo hướng dẫn tại mục I. Trường hợp người khai hải quan không khai nôp bồ sung C/O trên tờ khai hải quan thì không xem xét chấp nhận khai bổ sung C/O trên tờ khai AMA để được áp dụng thuế suất ưu đãi đặc biệt.

- Kiểm tra nội dung khai C/O trên tờ khai hải quan AMA theo hướng dẫn tai mục I. Trường hợp người khai hải quan không khai báo số tham chiếu và

ngày cấp C/O trên tờ khai AMA thì hướng dẫn người quan hải quan khai bổ sung số tham chiếu, ngày cấp C/O trên tờ khai hải quan điện từ theo hướng dẫn tại mục I để được xem xét áp dụng thuế suất ưu đãi đặc biệt.

- Sau khi kiểm tra nội dung khai báo thông tin C/O phù hợp với hướng dẫn tại Mục I, công chức hải quan truy cập vào trang chủ "Hệ thống thông tin nghiệp vụ hải quan" để kiểm tra tính hợp lệ của C/O.

2. Tiếp nhận và kiểm tra tính hợp lệ của C/O:

2.1. Bước 1: Tiếp nhận C/O

- Công chức truy cập vào trang chủ "Hệ thống thông tin nghiệp vụ hải quan" (Địa chi truy cập hệ thống: http://10.224.128.110/Pages/trangchu.aspx) với tên truy cập và mật khẩu được cấp, nhập mã xác thực hiển thị trên màn hình.

Chọn E-customs →IX. Kết nối hệ thống →7. Một cửa quốc gia→ D.Một cửa ASEAN→1. Tiếp nhận C/O để xử lý.

- Màn hình xuất hiện hướng dẫn tìm kiếm C/O.

- Nhập số tham chiếu C/O điện tử cần tìm kiếm. Công chức điển các thông tin đã khai báo trên tờ khai hải quan nhập khẩu để tìm kiểm C/O (ví dụ: số tham chiếu, ngày cấp,....)

- Màn hình xuất hiện C/O cần tìm với đầy đủ các các tiêu chí tương tự như C/O bản giấy (trừ dấu, chữ ký của người xuất khẩu và của cơ quan cấp tại ô số 11 và ô số 12 theo mẫu ban hành kèm Phụ lục VIIIA Thông tư số 22/2016/TT-BCT ngày 03/10/2016 của Bộ Công Thương)

- Trường hợp C/O điện tử thể hiện đầy đủ các thông tin cần thiết để kiểm tra, công chức hải quan lựa chọn "Tiếp nhận xử lý" ở cuối màn hình.

- Trường hợp C/O không thể hiện đầy đủ các thông tin cần thiết đề kiểm tra hoặc C/O bị lỗi kỹ thuật không thể xem được các thông tin khai báo, công chức hải quan lựa chọn "Không tiếp nhận xử lý" và nêu rõ lý do không tiếp nhận.

- Công chức hải quan lựa chọn "Ghi lại" ở góc trái màn hình để tiếp tục và thực hiện tiếp Bước 2.

2.2. Bước 2: Kiểm tra, tính hợp lệ của C/O

Chọn E-customs  $\rightarrow$ IX. Kết nối hệ thống  $\rightarrow$ 7. Một cửa quốc gia $\rightarrow$ D. Một cửa ASEAN→2.Ghi nhận và phản hồi kết quả xử lý C/O mẫu D.

- Màn hình xuất hiện bản hướng dẫn tìm kiếm C/O.

- Nhập số tham chiếu C/O điện tử cần tìm kiếm.

- Màn hình hiền thị nội dung C/O.

- Công chức hải quan tiến hành kiểm tra tính xác thực của các thông tin khai báo trên C/O, sự phù hợp giữa thông tin khai báo trên C/O và các chứng từ

khác thuộc hồ sơ hải quan (như hóa đơn thương mại, vận tải đơn...), kết quả kiểm hóa (nếu có).

Việc kiểm tra thông tin, hình thức, nội dung C/O mẫu D điện tử tương tự như đối với việc kiểm tra C/O giấy được hướng dẫn tại Thông tư số 22/2016/TT-BCT ngày 03/10/2016 của Bộ Công Thương và Quyết định số 4286/QĐ-TCHQ ngày 31/12/2015 của Tổng cục Hải quan.

2.2.1. Chấp nhân C/O:

Trường hợp không có nghi ngờ về tính hợp lệ của C/O cũng như tính chính xác của các thông tin khai báo trên C/O, công chức hải quan chấp nhận C/O, lựa chọn "được vu đãi thuế" tại Mục "Kết quả xử lý"

Lưu ý: Việc chấp nhận chỉ được ghi nhận trên hệ thống của hải quan Việt Nam và không phản hồi cho ASEAN; vì vậy, công chức lưu ý không thực hiện lựa chọn chức năng "Gửi sang ASEAN".

 $2.2.2$ . Từ chối  $C/O$ 

- Trường hợp đủ cơ sở từ chối C/O, công chức hải quan đề xuất, báo cáo lãnh đạo Chi cục phê duyệt;

- Lãnh đạo Chi cục trên cơ sở báo cáo của công chức quyết định việc từ chối C/O:

+ Công chức hải quan trên cơ sở phê duyệt của Lãnh đạo Chi cục về việc từ chối C/O, lựa chọn "không được vu đãi thuế" tại mục "Kết quả xử lý" và ghi rõ lý do từ chối C/O. Sau đó, công chức thực hiện lựa chọn "Gửi sang ASEAN".

Trường hợp Lãnh đạo Chi cục quyết định chấp nhận hoặc xác minh C/O thì công chức hải quan thực hiện theo hướng dẫn tại mục 2.2.1 và mục 2.2.3.

Lưu ý: Công chức lựa chọn "Gửi sang ASEAN" và ghi rõ lý do từ chối C/O bằng tiếng Anh. Khi lựa chọn "Gửi sang ASEAN", cơ quan cấp của nước xuất khẩu sẽ nhân được thông tin chính thức của Hải quan Việt Nam về việc từ chối và không thể sửa đổi thông tin sau khi đã thực chức năng này.

2.2.3. Tiến hành xác minh C/O đối với trường hợp có căn cứ nghi ngờ về tính hợp lệ C/O nhưng chưa đủ căn cứ từ chối C/O:

- Công chức hải quan, căn cứ trên phê duyệt của Lãnh đạo Chi cục về việc cần tiến hành xác minh, lựa chọn "Không được vu đãi thuế" tại mục "Kết quả xử lý" và ghi rõ lý do chưa đủ cơ sở chấp nhận C/O hoặc lý do nghi ngờ tính hợp lệ của C/O và ghi rõ "đề nghị tiến hành xác minh" trên hệ thống. Công chức hải quan thực hiện lựa chon "Gửi sau".

- Chi cục Hải quan gửi công văn báo cáo về việc xác minh và các căn cứ về lý do nghi ngờ tính hợp lệ C/O đến cấp Cục Hải quan đề được hướng dẫn.

- Cục Hải quan địa phương, trên cơ sở báo cáo của Chi cục Hải quan đề nghị tiến hành xác minh, thực hiện như sau:

+ Trường hợp Cục Hải quan xác định đã đủ căn cứ để chấp nhận hoặc từ chối C/O, Cục Hải quan chỉ đạo Chi cục thực hiện chấp nhận hoặc từ chối C/O + Trường hợp Cục Hải quan xác định cần phải tiến hành xác minh thì gửi

công văn báo cáo Tổng cục Hải quan (Cục Giám sát quản lý về hải quan) đề - Tổng cục Hải quan (Cục Giám sát quản lý về hải quan), trên cơ sở báo

cáo của Cục Hải quan địa phương đề nghị tiến hành xác minh, thực hiện như

+ Trường hợp đủ căn cử để chấp nhận hoặc từ chối C/O, Tổng cục Hải quan/Cục Giám sát quản lý về Hải quan hướng dẫn Cục Hải quan chỉ đạo Chi cục Hải quan thực hiện theo mục 2.2.1 hoặc 2.2.2 nêu trên.

+ Trường hợp cần phải tiến hành xác minh. Tổng cục Hải quan/Cục Giám sát quản lý về Hải quan tiến hành xác minh với cơ quan có thẩm quyền cấp C/O của nước xuất khẩu theo quy định. Trên cơ sở kết quả xác minh, Tổng cục Hải quan thông báo Cục Hải quan về tính hợp lệ của C/O. Căn cứ trên kết quả thông báo của Tổng cục Hải quan, Cục Hải quan chỉ đạo Chi cục thực hiện theo muc 2.2.1 hoặc 2.2.2 nêu trên.

Lưu ý: Trước mắt, do chưa đáp ứng thực hiện xác minh trên hệ thống nên việc báo cáo xác minh C/O mẫu D điện từ thực hiện thủ công theo hướng dẫn tại Quy trình kiểm tra xác định xuất xứ hàng hóa xuất khẩu, nhập khẩu ban hành kèm theo Quyết định số 4286/QĐ-TCHQ ngày 31/12/2015. Khi có thể thực hiện xác minh trên hệ thống, Tổng cục Hải quan sẽ có hướng dẫn cụ thể.

3. Khai thác, sử dụng Hệ thống

Yêu cầu Cục Hải quan các tỉnh, thành phố phân quyền sử dụng chức năng tra cứu C/O mẫu D điện tử trên hệ thống thông tin nghiệp vụ hải quan cho công chức hải quan (gửi kèm tài liệu hướng dẫn sử dụng) và yêu cầu truy cập khai thác thông tin C/O mẫu D điện tử thông qua Cơ chế một cửa ASEAN trong quá trình xử lý tờ khai hải quan.

4. Xử lý khi hệ thống gặp sự cố

Trong thời gian triển khai thực hiện, trường hợp hệ thống gặp sự cố không nhân được C/O mẫu D điện tử từ nước cấp thông qua cơ chế một cửa ASEAN, trường hợp có xác nhận Tổng cục Hải quan (Cục CNTT & Thống kê Hải quan) chấp nhân cho doanh nghiệp sử dụng C/O giấy theo quy định tại Thông tư số 22/2016/TT-BCT ngày 03/10/2016 của Bộ Công Thương.

Yêu cầu Cục Hải quan các tỉnh, thành phố hướng dẫn cụ thể và niêm yết công khai nôi dung hướng dẫn người khai hải quan khai báo C/O mẫu D điện từ để người khai hải quan có cơ sở thực hiện.

Trường hợp phát sinh vướng mắc, đề nghị liên hệ Tổng cục Hải quan (Cuc Giám sát quản lý về Hải quan) theo số điện thoại: 024.39440833 (máy lẻ: 8815/8659).

Tổng cục Hải quan hướng dẫn để Cục Hải quan các tỉnh, thành phố thục

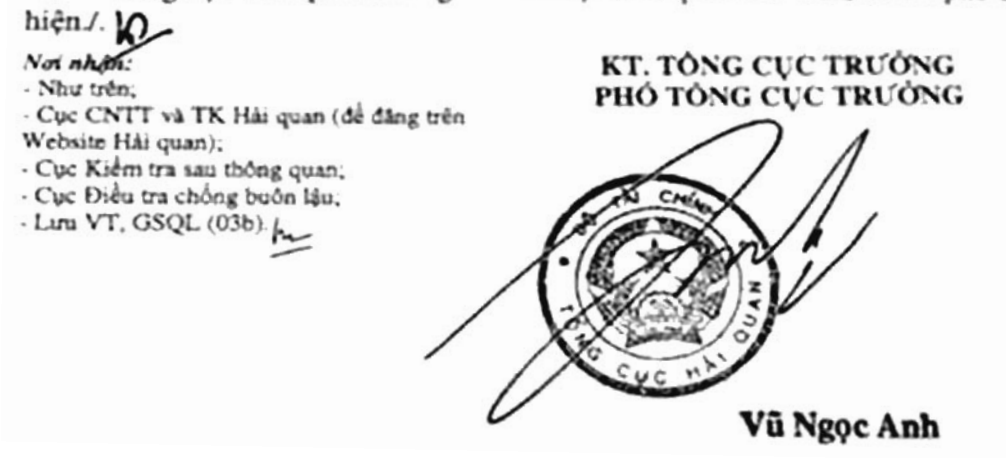